#### QUICK INSTALL GUIDE

# Fax Extension for the AudioCodes MP-112, MP-114, MP-118 and MP-124 ATAs

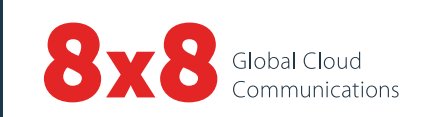

## Quick Activation and Installation Guide (2-24 ports)

Welcome to Fax Extension Service with 8x8 Virtual Office! Activating and installing Fax Extension Service on your AudioCodes Analog Terminal Adapter takes just a few minutes.

#### Activating Your AudioCodes ATA Fax Service

You need your activation code (received via email) to activate your AudioCodes ATA. If you activate one port, the other ports on the same ATA should activate automatically. You can also retrieve the code via 8x8 Account Manager, if you have administrator access, by following these instructions:

- 1. Go to [login.8x8.com.](https://login.8x8.com./sso/login)
- 2. Enter your administrator username and password, click Login.
- 3. In the Application Panel, click the Account Manager icon to launch the application.
- 4. Click Phone System in the top navigation bar, and select Extensions from the left-hand menu.
- 5. On View All Extensions, click View.
- 6. Click Activate Device next to the extension you wish to activate. A pop-up displays the activation code for the extension.
- 7. Connect your ATA to a power source and a spare switch port of your router, a broadband cable/DSL modem, or a standalone Ethernet switch, with an Internet connection.
- 8. Make sure a phone is connected to the FXS port on the AudioCodes ATA that you want to activate.
- If your fax machine has a built-in telephone, lift the handset and follow the voice instructions to enter the activation code and activate your port.
- If your fax machine does not have a built-in telephone, temporarily connect any analog telephone to activate this port, then plug your fax machine back in for fax service.

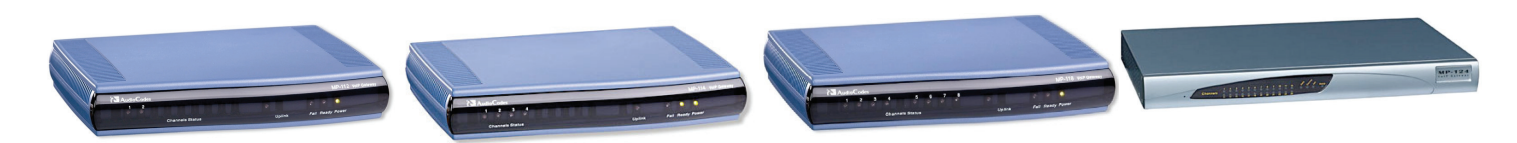

**AudioCodes 112 AudioCodes 114 AudioCodes 118 AudioCodes 124**

### Installing Your AudioCodes ATA

1. Connect your fax machine to an FXS port on the back of your AudioCodes 11x ATA, or to the breakout box of your MP124 that provides the FXS connection.

 $MP-11x$ 

2. You are now ready to place fax calls.

Ethernet RS-232 **FXS** Rese 100-240V-0.3A max  $\overline{2}$ 5 6  $\overline{\tau}$ 8 **RS-232** Reset 100-240~0.3A max. 50-60Hz Ethernet **FXS** 

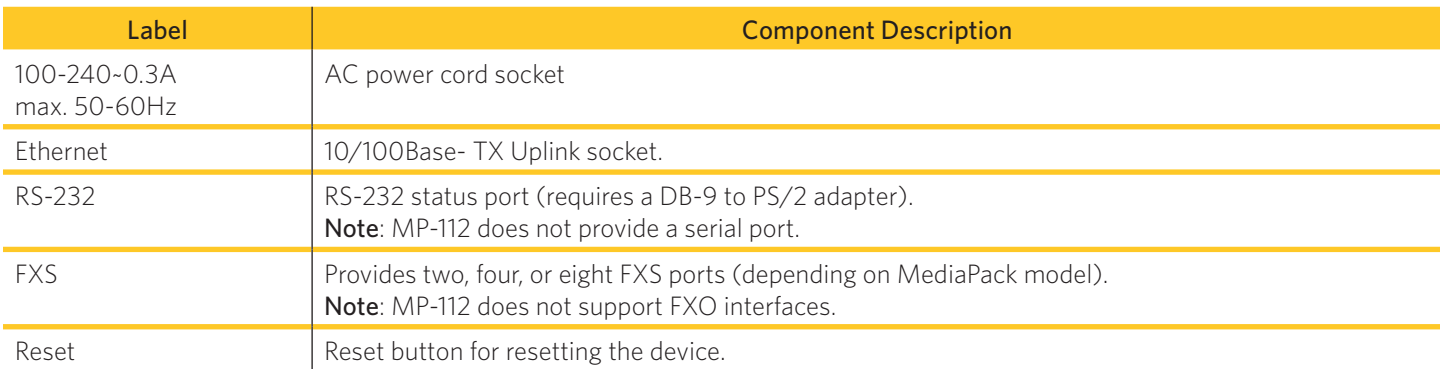

## **MP-124 Rev. E**

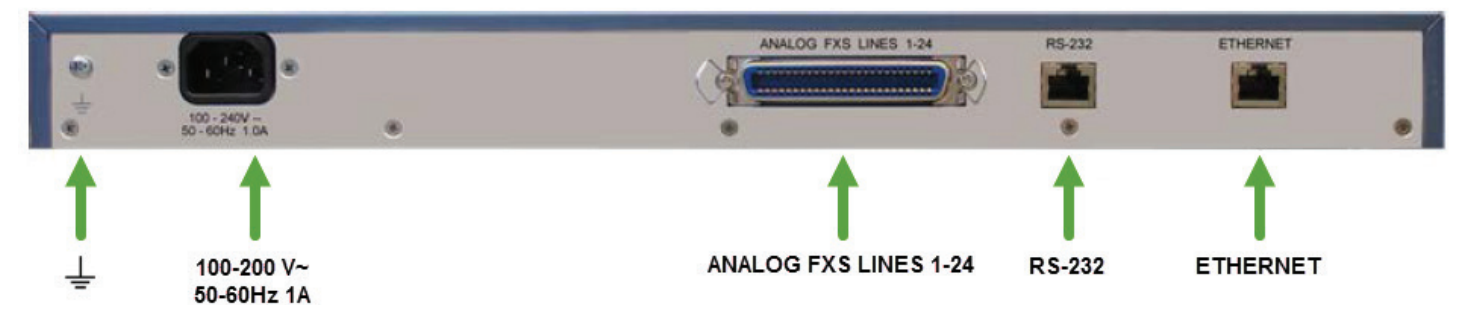

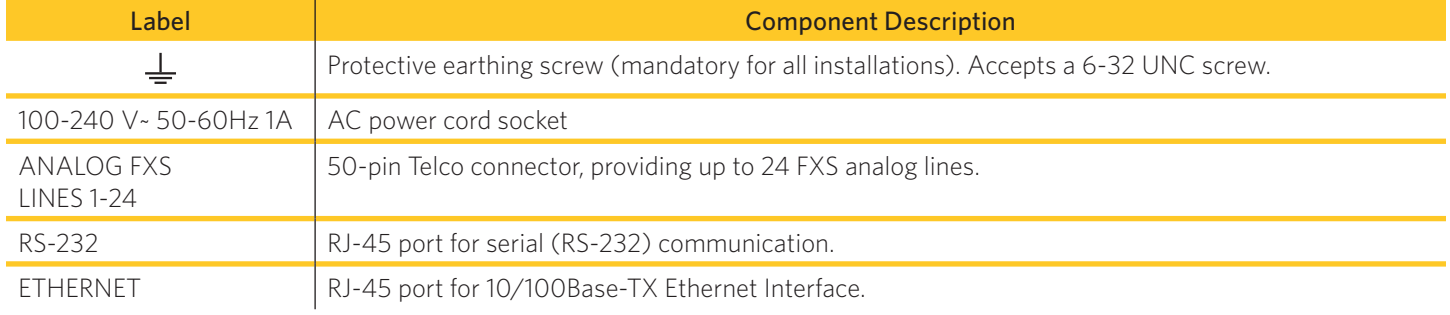

Note: The MP-124 requires an FXS Breakout solution to access the 24 individual phone connection ports.

For more information, visit [www.8x8.com/support](https://www.8x8.com/support)

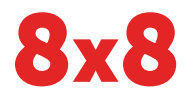